# **ETUDE DU MS-DOS**

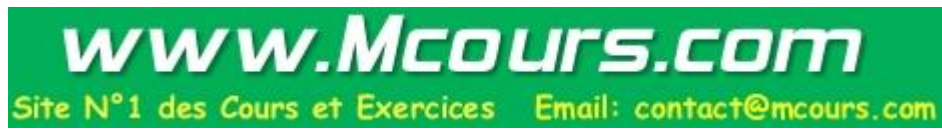

**1° Partie: Réalisation de nombreux exercices permettant d'apprendre la plupart des commandes MS-DOS. Pages 1 à 25**

**2° Partie: Etude des nouvelles possibilités du MS-DOS 6.0 et >. Page 26 à 48**

**3° Partie: Dépannage SOFT. De nombreuses pannes vous seront proposées pendant toute l'étude des commandes.**

# **APPLICATIONS - EXEMPLES - ASTUCES**

# **MS-DOS**

**1. Suppression du message d'erreur "***Strike anykey when ready***"** (Message en anglais) **après la commande pause**.

Echo *Appuyer sur une touche pour continuer* Pause > NUL

**2. Comment insérer des commentaires dans un fichier " BAT ".**

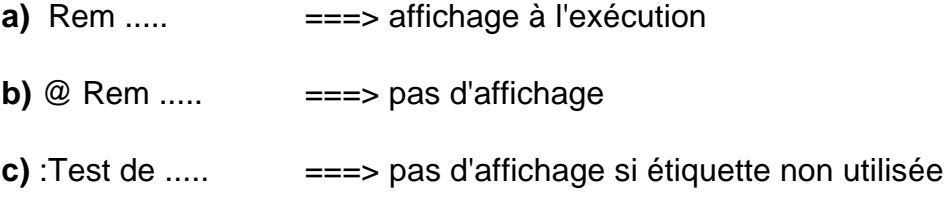

### **3. Affichage d'un répertoire trié sur différents critères.**

DIR | SORT / +9 (*extension*) DIR | SORT / +14 (*taille*) DIR | SORT / +27 (*date*) DIR | SORT / +29 (*année*) DIR | SORT / +1 (*nom*)

Etc...

### **4. Affichage "par page" d'un fichier texte important.**

- **a)** More < *document.txt*
- **b)** Type *lisez.moi* | more

### **5. Sauvegarde d'un répertoire ou "directory" sur disque.**

Dir C: > A:sommaire

Pour visualiser le résultat faites: un type de A:sommaire

#### **6. Affichage des sous-répertoires du disque dur**

- **a)** DIR \*.
- **b)** DIR | FIND "<"

#### **7. Rechercher la présence d'un fichier sur un disque volumineux**

**a) CHKDSK** /V | FIND "CONFIG.SYS" | MORE  *(respectez les majuscules pour le nom de fichier recherché)*

 **ATTRIB** MORE.COM /S (à partir de la version 5.0) **DIR** QBASIC.COM /S (à partir de la version 6.0)

#### **b) Création d'un fichier recherche.bat**

*Recherche.bat*

#### **c) Présence de fichiers fragmentés**

**CHKDSK** \*.\* /V

#### **8. Utilisation de prompt et des codes ANSI**

Il est conseillé de lire les informations en rapport avec la norme ANSI.SYS dans le HELP du MS-DOS

#### OPTIONS DU PROMPT CODES ANSI DE LA CONSOLE

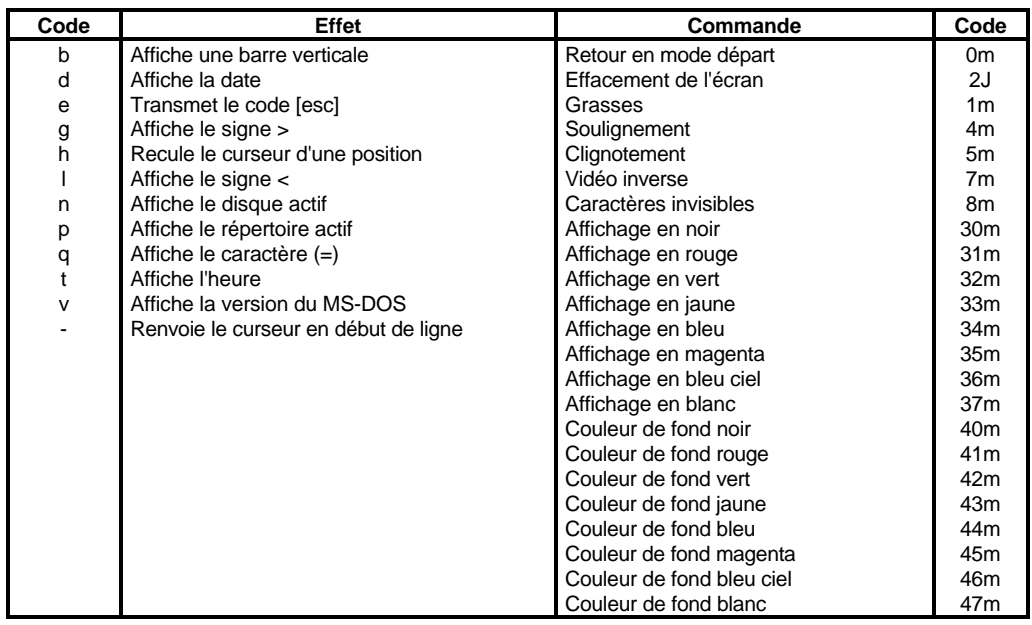

**CHKDSK** /V | FIND "%1" | MORE ou **ATTRIB** /S %1

### **Exemples:**

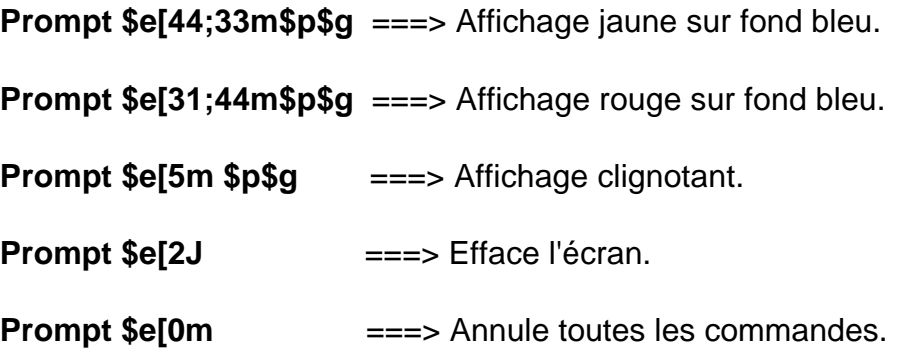

Essayer d'autres paramètres de prompt en vous servant de la documentation.

#### **9.Programmation des touches fonctions et réaffectation des touches clavier**

Codes des touches fonction:

**F1 =** 0;59 **CTRL F1 =** 0;94 **ALT F1 =** 0;104 **F2 =** 0;60 **CTRL F2 =** 0;95 **ALT F2 =** 0;105 ..... ...... ...... **F10 =** 0;68 **CTRL F10 =** 0;103 **ALT F10 =** 0;113

**SHIFT F1 =** 0;84 **SHIFT F2 =** 0;85

..... .. **SHIFT F10 =** 0;93

Pour clavier étendu (type AT) ou MS-DOS 4.0 et > avec type XT

**F11 =** 0;133 **CTRL F11 =** 0;137 **SHIFT F11 =** 0;135 **F12 =** 0;134 **ALT F11 =** 0;139

#### **a) Réaffectation des touches clavier:**

Prompt  $\text{\$e[65;81p} \quad == > A$  devient Q Prompt  $\text{Set}$ 113;97p ===> q devient a

#### **b) Programmation des touches fonction:**

*Prog.bat*

Prompt \$e[0;104;"CLS";13p Prompt \$e[0;105;"DIR";13p Prompt \$e[0;106;"DATE";13p Prompt \$e[0;107;"DIR /W";13p Prompt \$e[0;108;"CD \";13p Prompt \$e[0;109;"TYPE "p

Remarque: Il est plus facile d'obtenir le même résultat avec la commande *ECHO esc [.* Attention EDLIN et EDIT ne génèrent pas le code "escape" 1B;

**Sous EDLIN esc = ^V + ALT 91 Sous EDIT esc = ^P + ESC**

#### **c) Programmation automatique à l'aide de fichier** *x.bat***.**

- *F11.bat* **Echo** *esc*[0;133;"%1" ;13p
- *F12.bat*

**Prompt \$e**[0;134;"%1"p\$p\$g

#### **d) Passage clavier azerty en qwerty et réciproquement.**

Utiliser la combinaison des touches **CTRL+ALT+F1** ou **CTRL+ALT+F2** Effectuez quelques essais.

#### **10. Création de MENU d'accueil personnalisé.**

- *Création d'un premier fichier MENU.BAT* Echo off Cls Echo **\* \* \* \* M E N U \* \* \* \*** Echo. Echo **WORDSTAR tapez ---- 1** Echo **MULTIPLAN tapez ---- 2** Echo **Retour au DOS tapez ---- 3** Prompt Choisissez une option \$P\$G
- Puis création des différents programmes "batch" suivants ou autre:

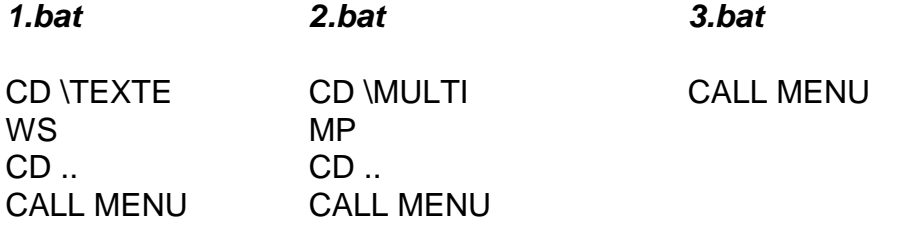

- Remarque:

Pour des présentations améliorées, vous pouvez utiliser la nouvelle commande MS-DOS 6.0 **CHOICE** (voir page 35).

#### **11. Affichage ou stockage de la date ou de l'heure sans intervention opérateur.**

**a)** Création d'un fichier *retour (ne pas spécifier d'extension)*

Copy con: *retour faire entrée* F6 **In the U**  I-----> caractère fin de fichier [CTRL]-[Z] Faites un DIR pour visualiser le présence du fichier retour

**b)** Date < *retour* Time < *retour*

**c)** Ajout de la date ou de l'heure dans un fichier texte

 Date < *retour* >> TEXTE Time < *retour* >> TEXTE

Pour visualiser le résultat; faites:

- 1. Création d'un fichier TEXTE.
- 2. Effectuer la commande **c)**
- 3. Effectuer le *type* de Texte

### **12. Passage de paramètres et répétition de tâches.**

### **a) Imprimer** *x* **fois le même fichier ou plusieurs fichiers**

Créer le fichier *Imprime.bat* suivant*:*

Echo off :debut Type  $%1$  > lpt1 **Shift** If not  $%1 ==$  fin goto debut

Exemple d'utilisation: **Imprime** *titi.txt toto.txt tata.txt fin*

**b) Autres exemples** *(à placer dans des fichiers "batch"):*

- **FOR** %%a **IN (** \*.%1 **) DO** type %%a - **FOR** %%a **IN (** \*.%1 **) DO** type %%a > lpt1 - **FOR** %%a **IN (** \*.%1 **) DO** dir %%a

### **c) Si la fonction est plus complexe, utiliser alors CALL**

- **FOR** %%Z **IN (**\*.BAT**) DO CALL** travail %%Z

Détail du fichier *travail.bat*

 Echo off Cls Echo impression de %1 Type  $%1$  > lpt1 Echo. Echo.

#### **d) Autre exemple***: liste.bat*

 Echo off Cls  **IF EXIST** %1.TXT **GOTO** PRN Echo Le fichier "%1" n'existe pas !! Goto end :PRN Echo Impression en 3 exemplaires du fichier %1.TXT For %%J IN ( %1 %1 %1 ) DO PRINT %%J.TXT :END

### **13. Mise à jour de la date et de l'heure des fichiers.**

**a) Copy** autoexec.bat A: **+**

 I I---> Copie sur A: avec la date et l'heure du MSDOS

**b) Copy** autoexec.bat **+,,**

 I I---> Mise à jour sans copie.

#### **c) Création d'un programme de mise à jour :**

*MSJOUR.BAT*

 If exist command.com goto fin For %%a in ( $A: \cdot \cdot \cdot$ ) do copy %%a +, :fin

Attention: DANGER POUR COMMAND.COM !!!

*Si Copy command.com A:+,, ====> destruction de command.com !!!*

### **d) Autre solution:**

*MSJOUR.BAT*

Echo off Echo Mise à jour Date et heure des fichiers sur A: **FOR** %%a **IN (** A**:\*.\* ) Do** CALL travail %%a

*TRAVAIL.BAT*

If %1 == A:command.com goto end Copy %1 +,, :end

#### **14. Utilisation de** *errorlevel***.**

Après exécution de certaines commandes DOS, la variable *errorlevel* prend une valeur numérique qui correspond à un type d'erreur ( 0 si exécution correcte ).

Cas de BACKUP:

- 0: Le Backup est complet et correct.
- 1: Le programme n'a pas trouvé de fichiers pour le Backup.
- 2: Pas de Backup suite à des conflits réseaux.
- 3: Backup terminé par l'utilisateur qui a fait [CTRL]-[C]
- 4: Backup terminé suite à une erreur.

Raisonnez sur le programme (*RECOPIE.BAT* ) dont le détail est le suivant:

Echo off Rem Backup de fichiers ayant l'extension .DAT BACKUP C:\\*.DAT A: If errorlevel 4 goto ERREUR If errorlevel 3 goto CTRLC If errorlevel 2 goto CONFLITS If errorlevel 1 goto ABSENCE If errorlevel 0 goto OK :OK Echo Le programme BACKUP s'est terminé sans problème Goto Fin :ABSENCE Echo Le programme BACKUP n'a pas trouvé de fichiers .DAT Goto FIN :CONFLITS Echo Le programme BACKUP ne peut s'exécuter suite à des conflits Goto FIN :CTRLC Echo Le programme BACKUP a été interrompu par [CTRL]-[C] Goto FIN :ERREUR Echo Erreur fatale, prière de recommencer :FIN

Il est possible de réaliser le même type de programme pour les commandes suivantes:

Compare; Diskcopy; Replace; Restore ...

### **15. Création de répertoire invisible.**

Faire MD \*alt 255 (alt 255 = "chaîne vide "). CD \ alt 255*

### **16. Petits programmes de sécurité (***droit d'accès, mot de passe***).**

**a) Autorisation si connaissance du mot de passe " SOFT".**

Soit le programme acces.bat suivant:

```
Echo off
    If %1 == SOFT goto programme
    Echo Désolé; vous n'êtes pas autorisé à travailler sur cette machine
    Echo Exécution interrompue
    Goto fin
    :Programme
    Ver
    Date
    ...
     ...
    :Fin
Testez ce programme
```
**b) Amélioration** (Mot de passe caché dans une variable d'environnement)

Idem **a)** sauf: *If %1 == %SOFT% goto programme* I I-----> contenu défini dans la variable d'environnment SOFT

Testez ce programme

**c) Autorisation** (si possède le bon fichier sur disquette)

Idem **a)** sauf:

*If exist A:SECRET.XYZ goto programme* Testez ce programme

### **17. Protection, remplacement de certaines commandes dangereuses.**

- **a)** Cas de recover.com
	- 1) Renommer recover.com en reco.com.
	- 2) Créer le fichier recover.bat.

```
If $%1 == $ goto erreur
For %%A in ( *.%1 ) do reco %%A
Goto Fin
:Erreur
Echo Préciser une extension de fichier après la commande recover
:Fin
```
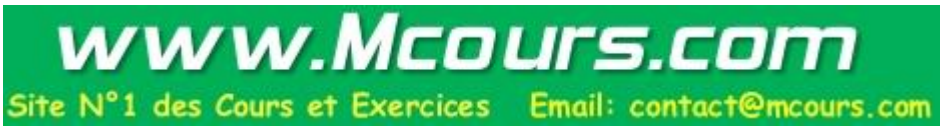

**b)** Cas de format.com. 1) Renommer format.com en form.com. 2) Créer le fichier format.bat. Echo off If  $%1 == a$ : goto OK If  $%1 == A$ : goto OK If  $%1 == b$ : goto OK If  $%1 == B$ : goto OK If  $%1 == C$ : goto danger Goto erreur :OK Echo Voulez-vous vraiment formater la disquette se trouvant dans Echo le lecteur %1 ???? Echo Si non pressez [CTRL]-[C] pour interrompre maintenant Echo le processus . Pause > NUL :debut Form %1 %2 %3 %4 %5 Rem prise en compte des paramètres ( /F:; /S; /V …) Goto fin :Erreur Echo. Echo FORMAT: numéro de lecteur incorrect %1 Echo. Goto fin :danger Echo Attention vous allez détruire toutes les informations sur C: !!! Echo Pressez [CTRL]-[C] pour interrompre Pause > NUL Goto debut :Fin

#### **18. Utilisation des variables d'environnement. (256 octets par défaut).**

#### **La commande** *set fournit la liste des variables et leur contenu*

 $PATH =$ PROMPT =  $LOAD =$ COMSPEC =  $APPEND =$ 

#### **- Exemple de débordement de l'environnement:**

Path= A:\;B:\C:\DOS;C:\PCTOOLS;C:\UTILIT; SET PATH=%PATH%;C:\LOTUS;C:\WINDOWS SET PATH=%PATH%;C:\DBASE;C:\WINDOWS\WINWORD SET PATH=%PATH%;C:\JEUX;C:\WINDOWS\JEUX SET PATH=%PATH%;C:\BASIC;D:\MULTIPLAN SET

#### **- Création de variable système à l'aide de SET.**

SET VAR=secret *(ne pas laisser d'espace entre R et le signe = !!!)*

#### **- Suppression de variable.**

SET VAR=

#### **- Exemple 1: Passage de paramètres dans un second fichier .bat.**

*Prem.bat*

 Set var1= %1 Set var2= %2 Call Second.bat

*Second.bat*

 Set DIR %VAR1%  $IF$  %VAR2% == x GOTO ....

#### **- Exemple 2: Mémorisation de toutes les variables système.**

Set > memoire.bat

 Pour récupérer toutes les variables systèmes faire: memoire

#### **19. Comment ajouter un chemin d'accés à PATH ?**

#### **a) Par commande directe:**

Set path= %PATH%;C:\SYS

### **b) Création d'un fichier .bat (Ajpath.bat)**

 $PATH = %1; %PATH%$ 

#### **c) Améliorartion**

Echo off Cls IF  $$\%1 == $$  goto erreur Echo Ce fichier permet d'ajouter un chemin à la Echo variable PATH Path = %1;%PATH% Echo Votre PATH est maintenant PATH GOTO FIN :Erreur Echo .............. Echo ......... etc :FIN

#### **20. Création d'un nouveau PATH et récupération de l'ancien**

Echo off Path > A:ANCPATH.BAT Path = C:\DOS\UTILIT;C:\WINDOWS

*-------> lancement de l'application*

CALL A:ANCPATH DEL A:ANCPATH.BAT Echo on CLS

### **21. Comment ajouter des lignes dans les fichiers de configurations c***onfig.sys* **ou** *Autoexec.bat.*

#### **a) Ajout manuel:**

- Copy autoexec.bat**+**con: autoexec.bat
- Copy config.sys**+**con: config.sys

#### **b) Ajout automatique à l'aide d'un autre fichier:**

Copy config.sys**+**ajconf.sys config.sys

#### **c) Exemple de configuration semi-automatique:**

@ Echo off Echo Ce programme permet d'ajouter des commandes dans le Echo fichier CONFIG.SYS Echo ATTENTION Echo Pour que ces commandes soit prises en compte il faudra Echo réinitialiser le système (Ctrl + ALT + SUPP). Echo Del config.old Ren config.sys config.old Pause Frapper Retour Cls Echo Entrer les lignes de commandes suivies de retour Echo puis faire F6 et retour. Echo **Copy CON: aconfig.sys Copy aconfig.sys+config.old config.sys** Echo Votre config.sys est : Echo Type config.sys Echo Echo Réinitialiser le système

Idem pour autoexec.bat

#### **d) Exemple de configuration automatique:**

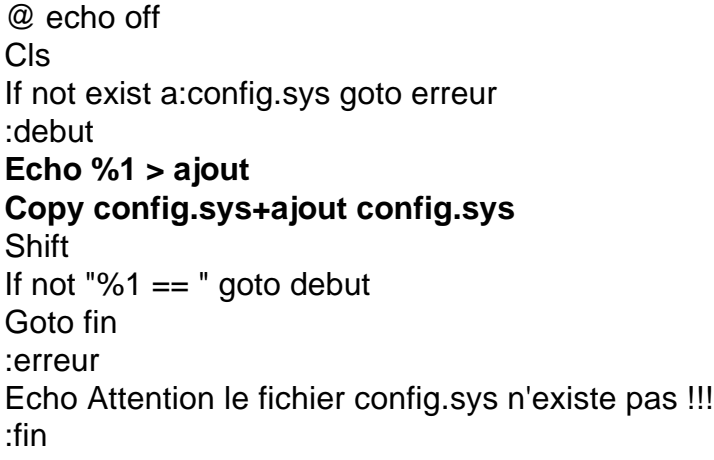

#### Remarques sur ce petit programme:

 Les ajouts se font en fin de fichier Une seule chaîne de caractères à la fois Problème avec **=** (Device=ansi.sys)

### **22. Petits programmes de configurations imprimantes:**

Sachant que:

*ESC E* permet l'impression en caractère gras *ESC G* " " en mode double frappe *ESC F*  $\blacksquare$   $\blacksquare$   $\blacksquare$   $\blacksquare$  en impression normale *ESC H* " annulation du mode double frappe (pour plus d'informations voir la notice technique de l'imprimante)

Voici deux petits programmes utilitaires:

#### . **double.bat**

 Echo off Echo *esc* G > LPT1 Echo passage en mode double frappe

. **large.bat**

 Echo off Echo *esc* E > LPT1

#### **23. Petits utilitaires divers.**

#### **a) Pour ajouter une ou plusieurs lignes à la fin d'un fichier sans passer par un éditeur**.

Copy autoexec.bat**+**con autoexec.bat

Cette commande DOS ajoutera en fin de fichier toutes les lignes tapées directement. A la dernière ligne, taper sur la touche F6 pour finir.

 Pour ajouter des lignes en début de fichier, il faut d'abord faire une copie du fichier de départ. Par exemple:

Copy config.sys config.old

puis

Copy con+config.old config.sys

### **b) Pour visualiser un ensemble de fichiers sans avoir à taper la commande TYPE pour chacun d'eux, il suffit d'utiliser la commande copy .**

Copy \*.bat con:

 Cette syntaxe légale en DOS va faire défiler à l'écran, les uns à la suite des autres, les contenus de tous les fichiers spécifiés.

#### **c) Pour supprimer une liste de fichiers en une seule commande: Créer le fichier BDEL.DAT.**

@echo off Rem détruire plusieurs fichiers en un seul coup :boucle If "%1"  $==$  "" goto fin Echo ok pour effacer "%1" Echo sinon ctrl+break Pause Del %1 **Shift** Goto boucle :fin Echo opération terminée

#### **d) Comment insérer plusieurs lignes blanches dans des fichiers batch?**

Echo *alt 255* Echo *alt 255* Echo *alt 255* Echo *alt 255*

ou Echo *esc*[4B

Cette dernière solution est plus élégante et plus rapide.

#### **e) Comment changer les couleurs de l'écran momentanément ?**

Créer en premier les variables suivantes (par exemple) dans un fichier BATCH

```
SET MR+= esc[35;44;1m
SET NO= esc[m
```
Puis les utiliser dans un fichier batch.

```
Echo %MR+%
...
...
...
Echo %NO%
```
#### **f) Installation de logiciel à partir du lecteur B:**

 Il arrive de rencontrer des logiciels n'acceptant de travailler ou de s'installer qu'avec un seul lecteur imposé A:. Il est possible de passer outre cette contrainte en utilisant la commande SUBST

**SUBST A: B:\** (le \ est obligatoire)

Ainsi le DOS ne fait plus la différence entre le répertoire B:\ et le lecteur A: Si l'on désire revenir à l'état initial du système faire:

### **SUBST A: /D**

Attention les commandes CHKDSK, DISKCOPY, FDISK, FORMAT, LABEL, SYS, ne sont pas effectives avec une unité ayant fait l'objet d'un SUBST.

#### **24 ) Astuces utilisant les commandes de redirection.**

#### **a) Suppression de fichiers sans confirmation.**

**Echo o| del \*.\***

ou DEL \*.\* < confirme

Avec confirme qui contient les 2 caractères O et <CR>

#### **b) Suppression automatique de lignes dans un fichier texte.**

Echo 4DWE | edlin autoexec.bat

#### **c) Détecteur de VIRUS (par modification de command.com)**

@echo off **DIR c:\dos\command.com | FIND "26108" > \$1** *; teste la longueur de command.com* **COPY \$1 \$2 > NUL** IF EXIST \$2 GOTO suite ECHO la taille de COMMAND.COM a été modifiée ... danger !!! GOTO fin :suite **DEL \$2 DIR c:\dos\command.com | FIND "25/11/88" > \$1** ; *teste la date* COPY \$1 \$2 > NUL IF EXIST \$2 GOTO ok ECHO La date de command.com a été modifiée ... danger !!! GOTO fin :ok ECHO La date et lataille de COMMAND.COM sont intacts. :fin DEL<sub>\$?</sub>

#### **d) Appel automatique d'un correspondant téléphonique via le PC + modem**

Raisonnez sur le programme COMPOSE.BAT suivant:

@ECHO OFF IF  $[%1] == []$  GOTO syntaxe > NUL **MODE COM2:12,n8,1 > NUL ECHO Numéro [%1] en cours d'appel ... ECHO ATDP %1,,,,,Z > COM2:** ECHO . ECHO Lorsque le modem aura établi la connexion, ECHO Décrocher le combiné, puis: ECHO Taper une touche pour transférer la ligne vers le téléphone ... PAUSE >NUL **COPY CON: COM2: (+++ F6 et ATA F6)** GOTO fin :syntaxe ECHO Pour appeler un correspondant, taper: COMPOSE (numéro) :fin ECHO.

#### **25) Programme pour passer facilement d'un système d'exploitation à un autre.**

Il faut automatiser l'exécution de FDISK.

FDISK accepte en entrée un fichier de caractères lui indiquant les choix de l'utilisateur.

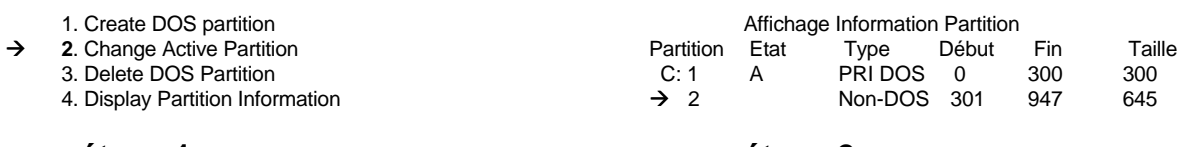

**étape 1 étape 2**

- **----> étape 1** changer la partition active 2 (*code ASCII 32*)
- **----> étape 2** activer la nouvelle partition (non DOS) située en position 2 (code ASCII 32)
- **----> étape 3** sortir du programme FDISK par ESC (code ASCII 27)

Il reste à réaliser un fichier *dos* qui contient les caractères utiles.

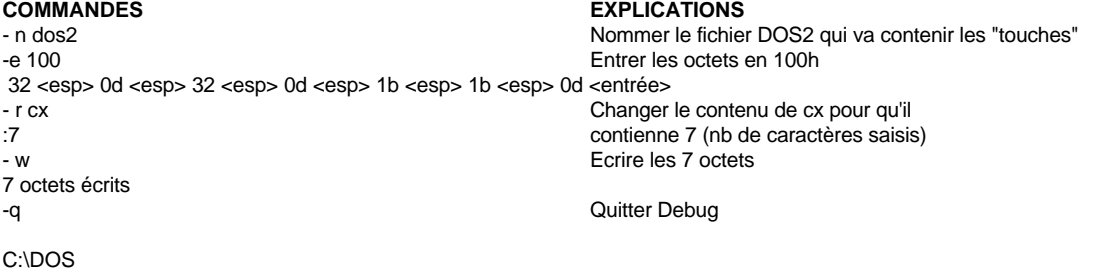

Pour terminer il ne reste plus qu'à écrire le fichier DOS1.BAT pour terminer l'automatisation du changement du système d'exploitation.

@ECHO off ECHO DOS2 relance le micro sous le nouveau système d'exploitation FDISK < dos2 BOOT

Réaliser le programme **boot.com** suivant :

Détail du programme boot.com.

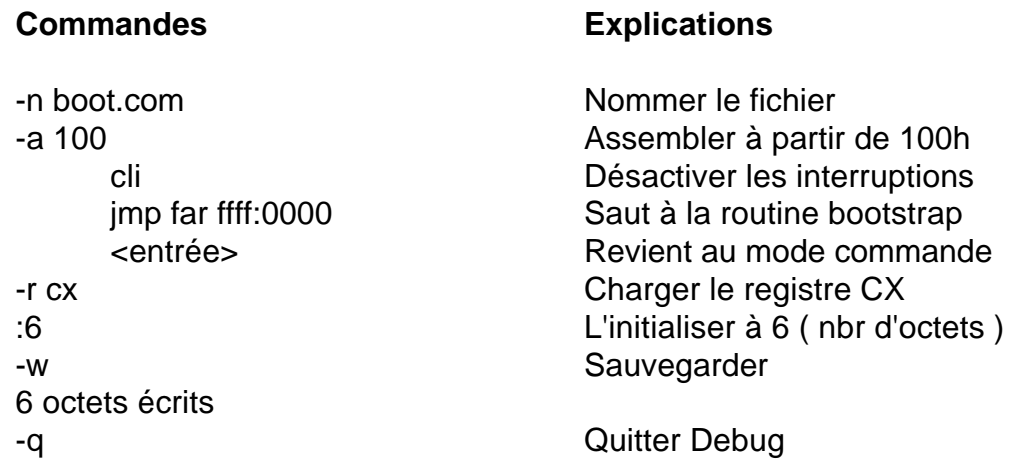

### **26) Comment formater un disque dur sous DOS 3.3 avec un label qui contient des caractères cabalistiques.**

Solution: détruire la 1° piste avec Debug.

Debug - F 100 L 200 0  $-W$  100 2 0 1 - Q

**27) Comment gagner de la place mémoire sans charger command.com.**

Il suffit de placer dans le config.sys

SHELL = C:\UTILIT\PCTOOLS.EXE

======> exécution au démarrage du programme PCTOOLS (gain de place mémoire)

#### **28) Astuces diverses.**

#### **a) Comment éviter l'appui sur une touche suite au message :**

*Not ready error reading drive A: Abord, Retry, Fail ?*

====> lancer COMMAND.COM /F

#### **b) Lancer le formatage disquette sans confirmation**

====> FORMAT A: / AUTOTEST

#### **c) Comment émettre un bip sonore**

 $\equiv$ ===> ECHO ^G (dans un fichier batch) *Avec EDIT faire : CTRL+P et ALT 7 (l'éditeur affiche un rond)*

#### **d) Comment vérifier l'intégrité d'un volume rapidement**

====> COPY \*.\* NUL

#### **e) Comment afficher le chemin courant avec le nom logique (utile en réseau)**

====> Truename (commande interne mais non documentée à partir DOS5)

#### **f) Comment copier un répertoire volumineux sur plusieurs disquettes**

====> XCOPY C:\temp A: /M

#### **g) Comment connaître la taille de fichiers encombrants**

 $=\equiv$  $\equiv$  $>$  DIR  $*$ .BAK  $/S$   $>$  C:\total.txt

#### **h) Comment démarrer avec un fichier autre que AUTOEXEC.BAT**

 $===$ > Shell = C:\DOS\COMMAND.COM /K AUTO.BAT /P

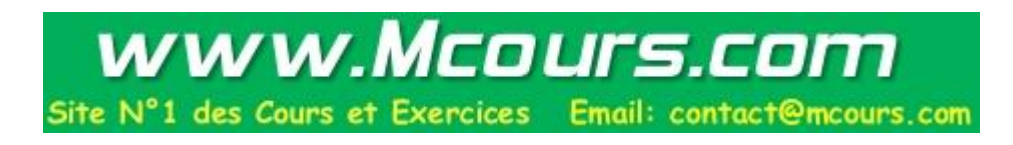

#### **29) Comment cacher des fichiers le temps d'exécuter une commande DOS.**

Soit le programme HIDE.BAT suivant:

 @ECHO OFF **ATTRIB +H %1 %2 %3 %4 %5 %6 %7 %8 ATTRIB -H %1**

Que fait la commande suivante ?

HIDE \*.ZIP DEL \*.\*

#### **30) Raisonner sur les programmes suivants:**

### **a) CHERCHE.BAT**

@ ECHO OFF IF [] == [%1] GOTO SYNTAXE :DEBUT **ATTRIB %1 /S ;** *idem avec DIR %1 /S* **SHIFT**  $IF$   $I$  ==  $[%1]$  GOTO FIN GOTO DEBUT :SYNTAXE ECHO Syntaxe: CHERCHE fichier1 [fichier2] [fichier3] :fin

#### **b) EFFACE.BAT**

@ ECHO OFF IF [] == [%1] GOTO SYNTAXE :EFFACE IF NOT EXIST %1 GOTO ERREUR **DEL %1 ECHO Fichier(s) "%1" effacé(s)... :SUIVANT SHIFT** IF "%1" == "" GOTO FIN GOTO EFFACE :ERREUR ECHO Fichier(s) "%1" non localisé(s)... GOTO SUIVANT :SYNTAXE ECHO Syntaxe: EFFACE Fichier1 [fichier2] [fichier3] :FIN

### **c) ADDPATH.BAT**

```
@ ECHO OFF
IF "%1" == "" GOTO syntaxe
IF NOT "%PATH%" == "" PATH= %PATH%;%1
IF "%PATH%" == "" PATH=%1
GOTO fin
:syntaxe
ECHO Paramètre absent ...
ECHO Syntaxe: ADDPATH chemin
:FIN
```
### **d) SUPPRIME.BAT**

@ ECHO OFF IF  $[] == [%1]$  GOTO SYNTAXE :SUPPRIME **IF NOT EXIST %1\NUL GOTO ERREUR ;***%1\NUL=test fichier. dans %1* **ECHO o | DEL %1 > NUL ;** *o pour oui de DEL* RD %1 ECHO Répertoire "%1" supprimé ... :SUIVANT SHIFT IF "%1" == "" GOTO fin GOTO SUPPRIME :ERREUR ECHO Répertoire "%1" non localisé ... GOTO suivant :SYNTAXE ECHO Syntaxe: SUPPRIME répertoire1 [répertoire2] [ répertoire3] :FIN

### **e) DELLPATH.BAT**

```
@ ECHO OFF
IF "%1" == GOTO SYNTAXE
IF "%PATH%" == "" GOTO AUCUN
SET A=%PATH%
PATH = %1
SET P=%PATH%
SET PATH=
FOR %%X IN (%A%) DO IF NOT %P% == %%X CALL ADDPATH %%X
SET A=SET P=
GOTO fin
:SYNTAXE
ECHO Paramètre absent ...
ECHO Syntaxe: DELPATH chemin
GOTO fin
:AUCUN
ECHO Chemin actuel vide ...
:FIN
```
#### **f) Exemple d'utilisation de ADDPATH et DELLPATH**

```
@ ECHO OFF
CALL ADDPATH D:\WINDOWS
D:
CD D:\WINDOWS
SET temp=D:\
WIN %1 %2 %3 %4 %5
CD \setminusSET temp=
CALL DELLPATH D:\WINDOWS
CD \setminusC^{\cdot}
```
#### **31) Etude de diverses commandes:**

- **APPEND** (APPEND /E et APPEND A:\)
- **UNFORMAT et ses options**
- DELTREE (MS-DOS 6.0)
- REPLACE
- MOVE (MS-DOS 6.0)
- EXPAND

 A partir du dossier sur les commandes, réaliser divers essais pour maîtriser ces commandes.

#### **32) Utilisation de DOSSHELL.**

Réaliser ces différentes manipulations:

- - **Formater une disquette**.
- Copier, effacer des fichiers.
- - **Imprimer un fichier** (faire au préalable PRINT /D:LPT1).
- Afficher des fichiers dans plusieurs fenêtres.
- **Créer, effacer un répertoire**.
- Utiliser le commutateur de tâches.
- **Changer la résolution d'affichage** (menu option affichage).
- Manipulation avec et sans la souris.

En cas de difficultés, utiliser le **HELP ou PROFDOS**.

#### **33) Utilisation de DOSKEY.**

 A partir de la documentation technique jointe effectuer divers essais afin de maîtriser cette possibilité intéressante à partir du MS-DOS 5.0

 Voir la nouvelle variable système **DIRCMD** Voir la possibilité d'enchaîner des commandes sur une même ligne (**Ctrl T**).

#### **34) Utilisation de MODE et des codes pages.**

Lire les informations sur cette commande.

Utiliser **PROFDOS** pour utiliser cette commande.

 Lisez la notice technique et en déduire une méthode pour maîtriser l'utilisation des codes pages.

Effectuer divers essais en changeant de code pages (850 et 437).

#### **35) Etude des commandes spécifiques de MS-DOS 5.0.**

- JOIN
- ASSIGN
- MIRROR

#### **36) Etude des commandes spécifiques de MS-DOS 6.0 et 6.2.**

- UNDELETE
- DBLSPACE ou DRVSPACE (Ver. 6.22).
- MSBACKUP
- MSAV; VSAFE
- INTERLNK ; INTERSVR ; POWER
- MSD
- MEMMAKER
- Configuration multiple par MENU
- SCANDISK (MS-DOS 6.2)

- Voir le rôle de la nouvelle variable système COPYCMD (Copy; Xcopy;Move).

====> pour ces différentes commandes suivre les manipulations proposées

# **REVISION:**

**Utiliser le programme PROFDOS et PROFPC pour contrôler vos connaissances.**

Manipulations et exercices sur les améliorations apportées par

## MSDOS 6.0 et 6.2

- 1. Les nouvelles caractéristiques du DOS 6.0; 6.20; 6.22
- 2. Configuration de base d'un PC et de ses périphériques.
- 3. Uitlisation de la configuration multiple par MENU.
- 4. Utilisation avancée de **UNDELETE**.
- 5. Utilisation avancée de **DOUBLESPACE**.
- 6. Utilisation avancée de **MSBACKUP**.
- 7. Utilisation avancée de **MSAV et VSAFE.**
- 8. Etude des fonctions spéciales pour portable **INTERLNK ; INTERSVR ; POWER**
- 9. Utilisation avancée de **MSD.**
- 10. Utilisation avancée de MEMMAKER.
- 11. Les nouveaux utilitaires sous Windows
- 12. Commandes ou paramétres MS-DOS non documentés.

### **Nouveautés dans MS-DOS 6.2 !**

Bienvenue ... Microsoft MS-DOS, le système d'exploitation le plus utilisé, sur les ordinateurs personnels. MS-DOS 6.2 améliore la sécurité et la facilité d'utilisation déjà offertes par MS-DOS 6. Le reste de cette rubrique décrit les nouvelles fonctionnalités propres MS-DOS 6.2. Pour plus d'informations sur les fonctionnalités communes MS-DOS 6 et MS-DOS 6.2, consultez le chapitre "Bienvenue" du Guide de l'utilisateur de MS-DOS 6.

#### **Sécurité et améliorations**

**1.** MS-DOS 6.2 comprend le programme **ScanDisk**, un nouvel utilitaire qui décèle, évalue et répare les erreurs disque, tant sur les lecteurs non compressés que sur les lecteurs compressés l'aide de DoubleSpace. ScanDisk est capable de réparer les erreurs du système de fichiers (par exemple, des croisements de fichiers ou des clusters perdus) ainsi que les erreurs physiques. ScanDisk tient un journal des réparations effectuées et vous permet ainsi d'annuler toute modification. DoubleSpace exécute ScanDisk pour vérifier la fiabilité de votre disque avant de procéder une compression. Vous pouvez également exécuter manuellement le programme ScanDisk en tapant la commande SCANDISK l'invite MS-DOS.

Pour plus d'informations, consultez la rubrique <Introduction ScanDisk>.

**2.** DoubleSpace comprend **DoubleGuard**, un programme qui vérifie si votre disque est sain et le protège contre la corruption des données en vérifiant l'intégrité des données avant de les écrire sur le disque. Si DoubleGuard décèle que la mémoire utilisée par DoubleSpace a été endommagée par un autre programme, il provoque immédiatement l'arrêt de votre ordinateur afin de limiter les dégats.!!

 Bien que le programme DoubleGuard soit activé par défauté vous pouvez le désactiver pour économiser de la mémoire. Pour ce faire, utilisez la commande <DBLSPACE /DOUBLEGUARD>, ou désactivez l'option DoubleGuard dans la boite de dialogue Options (lancez DoubleSpace, puis choisissez la commande Options dans le menu Outils).

**3.** Le gestionnaire de mémoire étendue de MS-DOS, **HIMEM, test automatiquement la mémoire de votre système au démarrage** de votre ordinateur. Ce test peut identifier les puces mémoire n'étant plus fiable. (De la mémoire non fiable peut aboutir à une instabilité du système ou à une perte de données.) Pour désactiver le test mémoire, ajoutez le commutateur /TESTMEM:OFF à la commande lançant HIMEM. Pour plus d'informations, consultez <HIMEM.SYS>.

**4.** Le programme **Install configure maintenant SMARTDrive comme antémémoire de lecture par défaut.** Même si l'antémémoire d'écriture est activée, MS-DOS n'affiche pas l'invite (MS-DOS) tant que SMARTDrive n'a pas écrit le contenu de son antémémoire sur votre disque. Grâce à cette précaution, vous ne pouvez pas arrêter votre ordinateur avant d'avoir enregistré les données dans la mémoire.

**5.** Les commandes **<MOVE>, <COPY> et <XCOPY>** vous **demandent désormais confirmation** avant de copier un fichier dans un fichier portant le même nom. (Toutefois, lorsque ces commandes sont exécutées à partir d'un fichier de commandes par lot, elles ne vous demandent aucune confirmation avant de remplacer un fichier.)

#### **Fonctionnalités de convivialité et autres améliorations**

**1.** MS-DOS 6.2 vous permet de **décompresser ou de désinstaller facilement un lecteur DoubleSpace**. Pour plus d'informations, consultez la rubrique **<DBLSPACE /UNCOMPRESS**>.

**2.** SMARTDrive comprend désormais une **protection pour les lecteurs CD-ROM.** Pour plus d'informations, consultez la rubrique **<SMARTDRV>.**

**3.** DoubleSpace installe automatiquement des disquettes ou autres supports amovibles compressés, même lorsque Windows est en cours d'exécution. Bien que l'installation automatique soit activée par défaut, vous pouvez la désactiver pour économiser de la mémoire. Pour ce faire, utilisez la commande **<DBLSPACE /AUTOMOUNT>** ou désactivez l'option Activer l'installation automatique dans la boite de dialogue Options (lancez DoubleSpace, puis choisissez la commande Options dans le menu Outils).

**4.** Vous pouvez désormais **ignorer ou exécuter certaines commandes de votre fichier AUTOEXEC.BAT ou d'autres programmes de commandes par lot.** ( Dans MS-DOS 6, cette possibilité était limitée au fichier CONFIG.SYS.). Cette fonctionnalité facilite la mise en évidence des problèmes dans votre configuration système ou dans des programmes de commandes par lot.

 Pour vous déplacer dans les commandes de votre fichier AUTOEXEC.BAT, appuyez sur F8 lorsque votre ordinateur démarre. Pour plus d'informations, voir "Ignorer les commandes CONFIG.SYS et AUTOEXEC.BAT " dans la rubrique <CONFIG.SYS (commandes)>. Pour vous déplacer dans d'autres fichiers de commandes par lot, utilisez la commande <COMMAND /Y>.

Exemple: C:\command.com /Y /C test.bat

**5.** Si nécessaire, vous pouvez **ignorer DoubleSpace lorsque vous démarrez votre ordinateur**. Cette opération facilite la résolution des problèmes et libère temporairement de la mémoire pour d'autres applications.

 Pour plus d'informations, consultez " Démarrage de votre ordinateur sans charger le fichier Dblspace.bin " dans la rubrique <CONFIG.SYS (commandes)>.

Utilisation de **Ctrl +F5** et **Ctrl + F8** au démarrage

**6.** La commande <**DISKCOPY> utilise désormais votre disque dur comme zone de stockage temporaire**, ce qui facilite et accélère la copie de données d'une disquette à l'autre.

**7. MS-DOS DEFRAG utilise la mémoire étendue de votre ordinateur à meilleur escient.** Le programme peut désormais défragmenter des disques de capacité beaucoup plus grande et des disques contenant beaucoup plus de fichiers et de répertoires.

**8.** La sortie des **commandes DIR, MEM, CHKDSK et FORMAT est beaucoup plus facile à lire,** dans la mesure où elle comprend maintenant des séparateurs de milliers lorsqu'elle affiche des nombres supérieurs à 999.

Par exemple, "1000000 octets libres" sera indiqué maintenant de la manière suivante :

"1 000 000 octets libres."

#### **9. Apparition de nouvelles variables d'environnements:**

- **COPYCMD** ( utilisé par copy ; xcopy ; move )

Contient le commutateur **/ Y** ( remplacer les fichiers sans confirmation)

Contient le commutateur **/-Y** ( remplacer les fichiers avec confirmation)

- **MSDOSDATA** ( utilisé par msbackup )

Contient l'emplacement des informations relatives à la configuration, aux jeux de sauvegarde et au catalogues.

#### **La compression de disque sous MS-DOS 6.22.**

 MS-DOS 6.0 et 6.2 contenaient le programme de compression DoubleSpace. **MS-DOS 6.22 inclut le programme DriveSpace à la place**. DriveSpace apparaît similaire à DoubleSpace, mais ce programme enregistre les informations compressées dans un format différent. (Si vous utilisez actuellement DoubleSpace, vous pouvez continuer l'utiliser avec MS-DOS 6.22. Pour plus d'informations, consultez la commande <DBLSPACE>).

DriveSpace inclut de nouvelles fonctions de sécurité qui n'étaient pas disponibles avec DoubleSpace (si vous utilisez ce dernier programme avec MS-DOS 6.22, ces améliorations s'appliquent ). Ces fonctions sont les suivantes :

**- DoubleGuard**, programme qui vérifie si votre disque est sain et le protège contre la corruption des données en vérifiant l'intégrité des données avant de les écrire sur le disque. Si DoubleGuard décèle que la mémoire utilisée par DriveSpace a été endommagée par un autre programme, il provoque immédiatement l'arrêt votre ordinateur afin de limiter les dégats.

Bien que le programme DoubleGuard soit activé par défaut, vous pouvez le désactiver pour économiser de la mémoire. Pour ce faire, utilisez la commande <DRVSPACE /DOUBLEGUARD>, ou désactivez l'option DoubleGuard dans la boîte de dialogue Options (démarrez DriveSpace, puis choisissez la commande Options du menu Outils).

**- Vous pouvez facilement décompresser un lecteur DriveSpace** ou même complètement désinstaller DriveSpace de la mémoire. Pour plus d'informations, consultez la commande <DRVSPACE /UNCOMPRESS>.

**- DriveSpace installe automatiquement les disquettes compressées et d'autres supports amovibles** compressés (même lors de l'exécution de Windows). Bien que l'installation automatique soit activée par défaut, vous pouvez la désactiver pour économiser de la mémoire. Pour ce faire, utilisez la commande <DRVSPACE /AUTOMOUNT> ou désactivez l'option "Activer l'installation automatique" dans la boîte de dialogue "Options de DriveSpace" (démarrez DriveSpace, puis choisissez la commande Options du menu Outils).

- Si vous le souhaitez, vous pouvez ignorer DriveSpace lors du démarrage de votre ordinateur. Ceci facilite le dépannage et libère temporairement de la mémoire qui peut ainsi être allouée à d'autres applications. Pour plus d'informations, consultez " Ignorer DriveSpace " dans la rubrique <CONFIG.SYS Commands>.

# **CONFIGURATION MACHINE ET PERIPHERIQUE.**

1. Lecture du document rappels sur les commandes à placer dans *config.sys* et *autoexec.bat.*

2. Manipulations.

- non exécution de certaines commandes dans config.sys.

exemples : device **?** = mouse.sys files  $? = 40$ 

- essais divers avec les touches **F5** et **F8.**

- lecture infos sur la commande **SWITCHES**

exercice avec les *paramétres* **/N** et **/F**.

# **ATTENTION !!!**

 Au démarrage il y a recherche de façon automatique ( par IO.SYS ) du chemin où se trouve COMMAND.COM ; deux chemins sont scrutés par défaut à savoir **MSDOS** et **DOS** ; si command.com se trouve dans un de ces répertoires, les variables *PATH* et *COMPSEC* sont mises à jour.

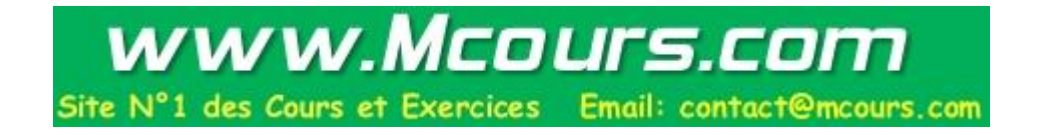

# **CONFIGURATION MULTIPLE PAR MENU.**

1. Config.sys.

- Lecture du document en introduction pages 1 à 4.

Exercices:

- **a)** . réaliser une disquette système.
	- . définiser un config.sys comme page 4.
	- . lancer la configuration.
	- . idem précédemment et utilisation de F5 et F8.
- **b)** . modifier votre config.sys (A:) pour y inclure la commande **INCLUDE** comme page 5.
	- . lancer la nouvelle configuration.
- Lecture infos sur les commandes :. MENUDEFAULT

. MENUCOLOR

- . SUBMENU
- . NUMLOCK

Exercices:

**a)** Modifier le config.sys ( A:) en y insérant les commandes **Menudefault** et **Numlock**.

[Menu] menuitem = Bruno, configuration pour Bruno menuitem = Annie, configuration pour Annie **menudefault** = Annie,10 **numlock** = off

Lancer la nouvelle configuration et constater les résultats.

**b)** Modifier le config.sys ( A:) en y insérant la commande **Menucolor.**

[Menu] **menucolor** = 12,1

 ... Remarque: Il est possible de désactiver la temporisation en changeant de choix dans le menu avant la fin du délai.

**c)** Utilisation de la commande **Submenu**.

Modifier le config.sys en y insérant la commande submenu

[Menu] menuitem = Bruno menuitem = Annie **submenu** = Maintenance, PCTOOLS ou NORTON

[Common]  $dos = high$ buffers  $= 15$  $device = c:\dots\hbox{himem.svs}$ 

[Bruno]

[Annie]

...

...

[Maintenance] menuitem = NORTON,configuration pour Norton menuitem = PCTOOLS, configuration pour PCTOOLS

```
[NORTON]
files = 5 ...
IPCTOOLSI
files = 50 ...
[Common]
```
#### Remarques:

- . La commande Menudefaut peut être utilisé de nouveau dans le "sous menu" mais il y a problème avec la temporisation.
- . Pas de problème avec Menucolor.
- . MSDOS crée une nouvelle variable système **CONFIG** qui contient le nom du bloc de configuration sélectionné. Vérifier avec la commande SET.

### 2. Autoexec.bat.

- Lecture document pages 6 et 7

Exercice:

 Réaliser un autoexec.bat semblable à celui proposé page 7 pour exécuter une partie de votre autoexec.bat. Vérifier votre programme.

## 3. Exemple générique correspondant à 3 besoins.

 Voici un exemple de configuration correspondant à 3 besoins: *Windows* ; *Msdos* et *chargement de pilotes multimédias*. Au démarrage, le système d'exploitation affiche un menu dans lequel 3 options sont proposées:

- **1. Windows.**
- **2. Mémoire maximale.**
- **3. Windows multimédia.**

 Par défaut, le système commencera par démarrer sur l'option 3. Cette dernière reprend toute la procédure du menu 1, grâce à l'instruction INCLUDE config1.Il s'agit, en effet, d'une configuration Windows sans mémoire paginée avec en plus, l'installation d'un pilote de lecteur de CD-ROM. Le menu Common met en place des programmes résidents et des pilotes communs à toutes les configurations.

### **[Menu]**

menuitem = config1, Configuration Windows menuitem = config2,Configuration Mémoire Max. menuitem = cdrom,Configuration Windows Multimédia menucolor  $= 15.1$ menudefaut  $=$  cdrom, 30

### **[Config1]**

 DEVICE = C:\DOS\HIMEM.SYS DEVICE = C:\DOS\EMM386.EXE NOEMS  $BUFFERS = 15.0$  $DOS = UMB$  $LASTDRIVE = Z$  $FCBS = 16.0$ DEVICE = C:\DOS\SETVER.EXE

### **[Config2]**

 DEVICE = C:\DOS\HIMEM.SYS  $BUFFERS = 15.0$  $FILES = 15$  $LASTDRIVE = Z$ 

### **[Cdrom]**

 include = config1 DEVICEHIGH /L:1,58528 =C:\DEV\MTMMCDE.sys /P:300 /I:10

### **[Common]**

 DOS = HIGH COUNTRY = 033,437, C:\DOS\COUNTRY.SYS DEVICEHIGH /L:1,15856 = C:\DOS\DISPLAY.SYS CON=(EGA,1) STACKS = 9,256 SHELL = C:\DOS\COMMAND.COM C:\DOS /p DEVICEHIGH /L:1,44496 = C:\DOS\DBLSPACE.SYS /MOVE

Le fichier AUTOEXEC.BAT correspodant fait appel aux étiquettes config1, config2, cdrom.

 REM \*\*\* FICHIER AUTOEXEC.BAT \*\*\* @ ECHO OFF BREAK ON PROMPT \$p\$g PATH C:\DOS;C:\WINDOWS;C:\UTIL;C:\ SET TEMP=C:\DOS C:\DOS\MODE CON CODEPAGE PREPARE = ((437) \DOS\EGA.CPI) SELECT = 437 GOTO %config%

:**config1**

 C:\DOS\SHARE.EXE LH /L:0 C:\DOS\SMARTDRV.EXE GOTO FIN

#### :**cdrom**

 C:\DOS\SHARE.EXE LH /L:0 C:\DOS\SMARTDRV.EXE SET BLASTER=A220 17 D1 T4 LH /L:1,36256 C:\DOS\MSCDEX.EXE /D:MSCD001 /M:10 GOTO FIN

:**config2**

:fin

LH /L:1,16336 C:\DOS\KEYB FR,, C:\DOS\KEYBOARD.SYS LH /L:1,16336 C:\DOS\DOSKEY C:\DOS\MOUSE

# 4. La commande CHOICE.

- Lecture infos sur cette commande.
- Tester le programme suivant :

@ echo off cls echo. echo A Editeur MS-DOS echo B Microsoft Anti-Virus echo V Microsoft Backup echo. **choice /c:abc Choisissez une option** if errorlevel 3 goto Msbackup if errorlevel 2 goto Msav if errorlevel 1 goto Edit

: Edit edit goto fin

: Msav msav goto fin

: Msbackup msbackup goto fin

:fin

# **UTILISATION DE UNDELETE**

**1.** Lecture document pages 1 à 6 et infos sur la commande

Définition des 3 méthodes:

### *Standard ; Sentinelle ; Traqueur*

**2.** Manipulations sur disquette

#### **a)** Mode **standard**

- . Effacer qq. fichiers sur votre disquette
- . Récupérer ces fichiers avec undelete
- . Voir les options a:/list et a:/status

#### **b)** Mode **sentinelle**

- . Exécuter la commande: undelete /sa (pour le lecteur A:)
- . Effacer qq. fichiers sur votre disquette
- . Vérifier avec undelete a:/status; a:/list
- . Récupérer vos fichiers avec undelete a:
- . Utiliser le paramétre /purge
- . Vérifier la présence du répertoire caché *SENTRY*

#### **c)** Mode **traqueur.**

- . Exécuter la commande undelete /ta ( pour le lecteur A:)
- . Effacer tous les fichiers de votre disquette del \*.\*
- . Vérifier la présence de PCTRACKR.DEL avec la commande dir,
- . Vérifier les informations fournies avec /status et /list
- . Récupérer tous les fichiers avec undelete a:

Prévoir des essais avec des sous répertoires

**3**.A partir des infos sur la commande UNDELETE donner la fonction du fichier **UNDELETE.INI** ainsi que le rôle de chaque ligne

Exemple type.

```
[configuration]
archive=FALSE
days=7
percentage=20
[sentry.drives]
A=[mirror.drives]
A=[sentry.files]
sentry.files= *.* - *.TMP - *.VM? - *.WOA - *.SWP - *.spl - *.RMG - 
      *.IMG - *.THM -
[defaults]
d.sentry=FALSE
d.tracker=TRUE
```
**4**. Exercices sur disque dur

**a)** Activer pour le lecteur C: seulement la protection contre l'effacement avec la méthode traqueur

. Vérifier par une manipulation

**b)** Que font ces commandes ?

- . Undelete c:\\*.txt /all
- . Undelete /tc-500
- . Undelete /u
- . Undelete /purgea

**c)** En mode " sentry " voir l'option " day " et la modifier à un jour puis prévoir un exercice pour tester la purge automatique

**5**. Revoir la commande UNFORMAT.

. Effacer la totalité d'une disquette et récupérer les fichiers effacés

. Essais divers.

## **UTILISATION DE DOUBLESPACE OU DRVSPACE**

#### **ATTENTION !!! manipulations a faire sur un PC possédant peu de fichiers ou possédant 2 disques durs.**

**1.** Lecture document pages 1 à 7 et infos sur la commande (utiliser MSDOS et non Windows).

#### **2**. Lancement de DBLSPACE

**a)** 1° fois ; suivre les menus pour compresser D: ou C: .Visualiser les # messages affichés

.Vérifier la présence du nouveau lecteur (non compressé) .Vérifier que le lecteur compressé à bien augmenter sa taille .Vérifier la présence de DEVICE=DBLSPACE.SYS dans le config.sys et DBLSPACE.OOO (fichier caché) dans le nouveau lecteur non compressé

**b)** 2° fois lancer DBLSPACE de nouveau et tester les # options de test et d'affichage Vérifier la présence des fichiers cachés Dblspace.bin et Dblspace.ini Visualiser et interpréter le contenu de Dblspace.ini

**3.** Compression de disquette

Exercices:

**a)** Insérer une disquette dans A: (500 Ko de libre) et lancer DBLSPACE + compression + lecteur existant.

- Vérifier la compression avec DBLSPACE et localiser la présence des fichiers DBLSPACE.BIN et DBLSPACE.000
- Comment utiliser la disquette compressée par la suite ?
	- ---> placer dans autoexec.bat c:\dblspace /mount A:
	- ---> reconnaissance de A: et de H:

**b)** A l'aide de DBLSPACE changer la taille du fichier compressé et son de taux de compression.

- Visualiser les résultats obtenus
- Voir la remarque sur le *taux de compresion estimé*
- Faites un essai avec un taux de compression élévé (10) sur
- la disquette et la remplir de fichiers; CONCLUSION ?

Lecture de la page 16; DBLSPACE et la MEMOIRE.

4. Réaliser une configuration multiple permettant à la mise sous tension de valider des disquettes compressées (mount A:)

#### 5. Créer une disquette de démarrage compressée.

Il suffit de créer un programme batch.

*DBLBOOT.BAT*

@ Echo off Echo Création d'une disquette de démarrage compressée FORMAT A: /U DBLSPACE /COM A: DBLSPACE /SIZE /RES=.2 A: C:\DOS\SYS I: (I: étant le disque non compressé) C:\DOS\DBLSPACE /UNMOUNT I: COPY C:\AUTOEXEC.BAT I:\ COPY C:\CONFIG.SYS I:\ COPY C:\COMMAND.COM A:

Le programme est volontairement très simple et suppose que le répertoire de MS-DOS 6 est C:\DOS, que la disquette est de capacité 1.44 Mo et que DBLSPACE est déjà actif.

6. Procédure pour la compression d'une disquette sans compression de C:

- Il faut créer au préalable le fichier DRVSPACE.INI avec:

 MaxRemovable Drives = 1 (ou 2)  $L$  astdrive  $=$  F

- Forcer les attributs R S H. - Ajouter à config.sys la ligne: DEVICE = C:\DOS\DRVSPACE.SYS /MOVE
- Rebooter
- Exécuter C:\DRVSPACE /COM A:

# **SAUVEGARDE AVEC MSBACKUP**

#### Remarque:

Vu la complexité et l'étendue des possibilités de cette commande, l'objectif est d'avoir des notions sur les # possibilités offertes par cette commande.

- 1. Lecture document pages 1 à 7 et infos sur la commande.
- 2. Lancement d'une sauvegarde et d'une restauration.
	- Exécuter MSBACKUP
	- Voir test de compatibilité
	- Choisir l'option SAUVEGARDE (page 9) -- > Effectuer la sauvegarde d'un répertoire (qui prend 2 disquettes au moins) et suivre la procédure pages 11 et 12.
		- -- > Effectuer la restauration complète

- Recommencer les opérations en spécifiant un type de sauvegarde autre (**Complète - Incrémentielle - Différentielle**).

- Effectuer un test de comparaison de fichiers.
- 3. Lecture des infos présentes dans le fichier de sauvegarde modèle.

exemple: *default.set*

4. Apprener à décoder les caractères d'un fichier catalogue.

exemple: CA31022B.INC

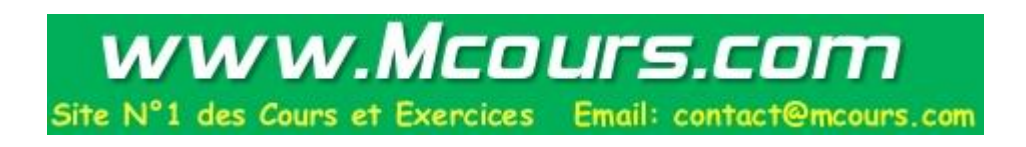

# **UTILISATION DE MSAV ET VSAFE**

- 1. Lecture du document pages 1 et 2 + cours virus et infos sur les
	- Lancer le programme et vérifier les options ( voir le rôle du fichier CHKLIST.MS ).

Exercices:

- **a)** Activer les bonnes options ( voir pages 9 et 10).
	- . Lancer détecter.
	- . Sortir et vérifier la présence du fichier chklist.ms.
	- . Placer par exemple command.com en R only et relancer MSAV.
		- $---$  > conclusion ?
- **b)** Demander une disquette avec un virus.
	- . Utiliser MSAV pour détecter le virus et le supprimer.
- Visualiser la liste des virus disponibles ( F9).
- Exemple: que fait le virus *Jérusalem* ?
- Lancer MSAV avec l'option /p.
- Lecture et essais divers avec utilisation des # paramétres.
- 2. Etude deVSAFE.
	- Lecture document pages 11 et 12 et infos sur la commande.
	- Lancer le programme et vérifier les options proposées (ALT V).

Exercices:

- **a)** Activer l'option 3 ( protection écriture).
- ---> essayer d'écrire sur le disque ( edit; copy;....).
- ---> conclusion.
- **b)** Activer l'option 8 ( protection fichier exécutable).
- ---> modifier l'attribut d'un fichier.
- ---> conclusion.

- Voir les # options disponibles et prévoir des tests pour chacunes d'elles.

- Placer VSAFE en mémoire étendue.

### **FONCTIONS INTERLNK et INTERSVR ETUDE DE POWER ET DES FONCTIONS D'UN PORTABLE**

1. Lecture du document pages 1 et 2 et infos sur les commandes.

#### 2. Manipulations.

- Installation HARD. Relier le PC portable à un micro PC-386 via un cable nul-modem.
- Installation SOFT.

 CLIENT --> placer Device=interlnk.exe dans config.sys et BOOTER. SERVEUR --> exécuter la commande INTERSVR.

 Remarquer que rien ne se passe. Lancer à partir du client INTERLNK --> la connexion est établie.

- Effectuer un transfert de fichier à partir du client.

Serveur ------ > Client

Copy F:\*.\* c: (serveur) (client)

Vérifier l'option transfert sur le serveur.

- Exécuter à partir du serveur le transfert des programmes.

#### INTERSVR **/rcopy.**

Vérifier la suite des opérations et compréhension des commandes CTTY et MODE.

- 2. Utilisation de POWER sur le portable.
	- Lecture des infos sur la commande.
	- Installation du programma et essais.
- 3. Etude des # fonctions sur le portable.

Voir les # options avec Fn+F1.

- Speed Control.
- Hard Disk Control.
- LCD/CRT Control ( attention noter les valeurs par défaut).
- Power / Control.
- Status / Information.
- Miscellanaous.

## **UTILISATION DE MSD**

- 1. Lecture infos sur la commande.
- 2. Exécuter MSD (prendre si possible la version 6.22 ).
	- Lecture des # infos obtenues

#### **µp ; Memory ; Video ; Network ; OS.Version ; Mouse ; Adapter Disk ; LPT ; COM ; IRQ ; TSR ; Drivers ...**

- Décodage de ces infos.
- 3. Menu utilities.
	- Test des # possibilités.
		- Memory Block Display Memory Browser Insert Command Test Printer
- 4. Menu Files.
	- Visualisation des # fichiers de configuration
	- Modifications éventuelles et tests
- 5. Lecture du fichier lisezmoi.txt placer en fin de manuel

# **LES NOUVEAUX UTILITAIRES POUR WINDOWS GENERES PAR DOS 6.0.**

1. Installation de ces utilitaires (si pas présents):

Exécuter : **INSTALL /E**

Il est alors possible d'utiliser:

- **BACKUP** pour windows (Mwbackup.exe)
- **UNDELETE** pour windows (Mwundel.exe)
- **ANTIVIRUS** pour windows (Mwav.exe)

Lancer l'installation et suivre les instructions.

2. Utilisation sous windows.

- Après avoir lancer Windows vérifier la présence du nouveau groupe **OUTIL MICROSOFT**

- Effectuer divers essais pour ces 3 utilitaires.

# **COMMANDES OU PARAMETRES MS-DOS** *non documentés*

- **Truename** Commande fournissant le nom du répertoire actif ou le vrai nom du lecteur (idem réseau).
- **Fdisk / mbr** Ce paramètre régénère le programme du **Master Boot Record** au niveau de la table de la table de partition mais pas le contenu de la table.
- **SYS C:** Cette commande transfert les fichiers systèmes et command.com et **régénère le BOOT du disque.**

#### **UTILISATION DE . et ..**

- **Del .**  $=$  Effacement des fichiers du répertoire.
- **Del ..**  $=$  Effacement des fichiers du répertoire parent.
- **Copy . A: ou Xcopy . C:\DOS ou Copy .. C:\DOS**
- **Dir,** = Permet d'afficher les fichiers cachés.
- **Ver /r** = Affiche si le dos est en mémoire haute.
- **Format a:/autotest** = Lance le formatage disquette sans demander confirmation.
- **Command /f** = Paramètre évitant l'affichage du message : *Not ready error reading Abord , Retry , Fail*
- **Comment** = Cette commande permet de définir un "caractère remarque " qui permet d'insérer un commentaire dans une ligne du config.sys. ( Il en est de même pour REM ).

Exemple d'un config.sys :

Cls *Comment //* Device = C:\DOS\HIMEN.SYS *// ceci est une remarque* Device = mouse.sys

**- Comment éviter le test de la RAM au chargement de HIMEM.SYS ?**

DEVICE = C:\DOS\HIMEM.SYS **/TESTMEM:OFF**

**- Comment exécuter un programme « Batch » ligne à ligne ?**

C:\COMMAND **/Y /C TEST.BAT**

## **MS-DOS 6.0**

- **Install /g** = Evite la création de la disquette de désinstallation.
- **Install /e** = Permet l'ajout d'utilitaires MS-DOS 6.0 sans passer par une installation complète.
- **Deltree /y c:\toto** = Suppression de fichier caché et suppression de répertoire complet.
- **Deltree c:\rep1 c:\rep2 ...** = Suppression de répertoires multiples.
- **Move c:\rep1\\*.\* c:\rep2** = Déplace les fichiers d'un endroit à un autre.
- **Move c:\rep2 c:\rep3** = Permet de changer le nom d'un répertoire.
- **Doskey** = Si Doskey est installé, il est possible d'enchaîner des commandes sur la même ligne avec CTRL T.

Exemple: C:\> **DIR** *(CTRL T)* **TIME**

# **CONFIG.SYS**

**- Comment** = Permet de placer des remarques dans le fichier pour documenter.

-;  $=$  Idem comment

- **Multitrack = on ou off** = Spécifie si l'accès simultané de plusieurs cylindres du disque dur est autorisé ou non( on par défaut ).
- **Installhigh =** xxxx = Permet de charger des résidents en mémoire haute à partir de config.sys.

*exemple: Device = c:\dos\himem.sys. Device = c:\dos\emm386.exe noems. Installhigh = c:\dos\mouse.com ( \* emm386.exe obligatoire )*

**- Set path=**c:\xyz;c:\dos\.... = Permet de créer un path à partir de config.sys cette astuce autorise des path trés long ;> 127 caractères ce qui n'est pas réalisable dans l'autoexec.bat ( limité à 127 carac.).

#### **- Remarques au sujet de MS-DOS 6.0.**

#### **1. Il existe 2 chemins prés définis dans IO.SYS pour la recherche de commande.com à la mise sous tension:**

### **MSDOS & DOS**

De plus mise à jour automatique des 2 variables systèmes **COMSPEC** et **PATH** *En conséquence F5 ne détecte pas une erreur si command.com n'est pas dans la racine mais dans un des deux répertoires MSDOS ou DOS.*

#### **2. Infos sur SETVER.**

**a)** A placer dans config.sys device = setver.exe

**b)** Lancer SETVER pour voir la liste ou table des fichiers avec leur numéro de version associé ( attention cette table est mis à jour dans le fichier SETVER.EXE ).

#### **3. Infos sur DBLSPACE.**

- **a)** *Dblspace.exe* = Programme qui permet la compression de disque lors de la première utilisation puis affiche les lecteurs compressés.
- **b)** *Dblspace.sys* = placé dans config.sys aprés la 1° exécution de a) = fait partie du DOS
	- = permet de localiser dblspace.bin.
- **c)** *Dblspace.bin* = Programme qui donne accès aux lecteurs compressés; il se charge en mémoire conventionnelle (priorité) après le chargement du fichier IO.SYS qui lui même charge ce fichier.
- **d)** *Dblspace.ini* = Fichier caché placé dans le disque Boot non compressé, il contient les spécifications du lecteur compressé.
- **e)** *Dblspace.000* = Fichier caché ( CVF: Compress Volume File );il se trouve toujours sur le lecteur non compressé.

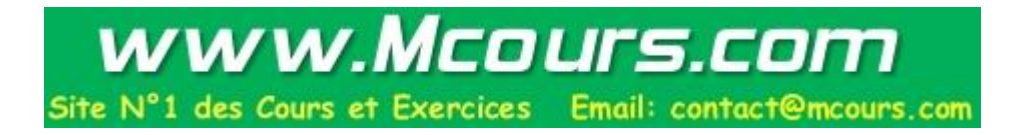